### Matrices and plotting.

#### Eugeniy E. Mikhailov

The College of William & Mary

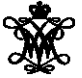

Lecture 03

4 0 8 1  $\leftarrow$   $\leftarrow$ 

**D** Э×. <span id="page-0-0"></span> $299$ 

### **Matrices**

Recall that Matlab stands for **Mat**rix **Lab**oratory

- So deep inside **everything** is a **matrix** (array)
- a number is the case of 1  $\times$  1 matrix

4 0 8

### **Matrices**

Recall that Matlab stands for **Mat**rix **Lab**oratory

- So deep inside **everything** is a **matrix** (array)
- a number is the case of  $1 \times 1$  matrix

Let's create a  $3 \times 5$  matrix (3 rows and 5 columns)

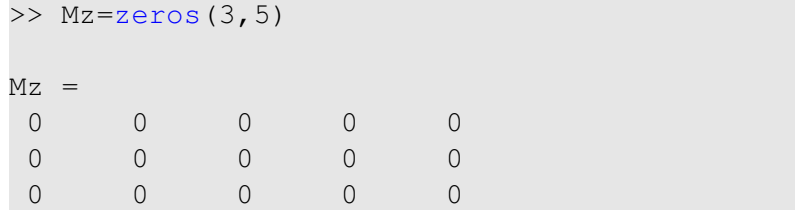

This is not the only way, but it is one which make sure that matrix is filled with zeros Note: it is possible to have more than 2 dimensional arrays.

### Matrix elements assignment

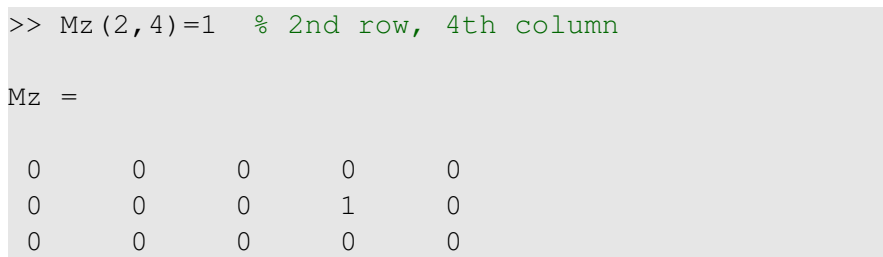

4 0 8

4 **D**  $\mathcal{A}$ ∍  $299$ 

# Matrix elements assignment

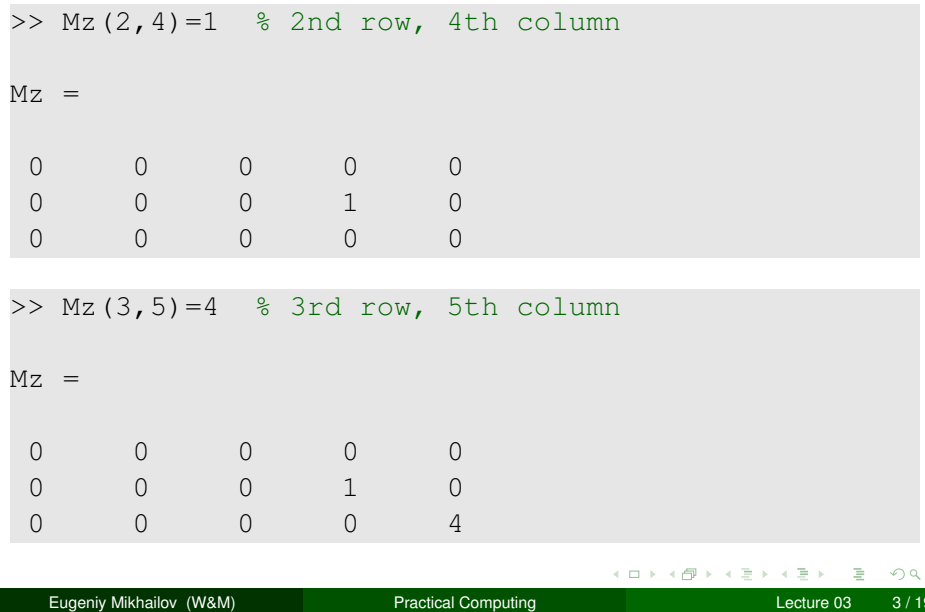

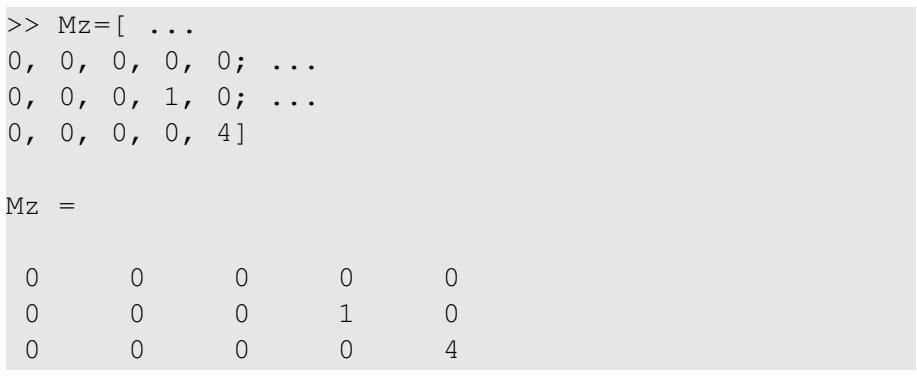

Notice  $\cdots$  mark, which means that input continues on the next line

4 0 8

ヨト

 $290$ 

## Strength of Matlab

#### Native matrix operations

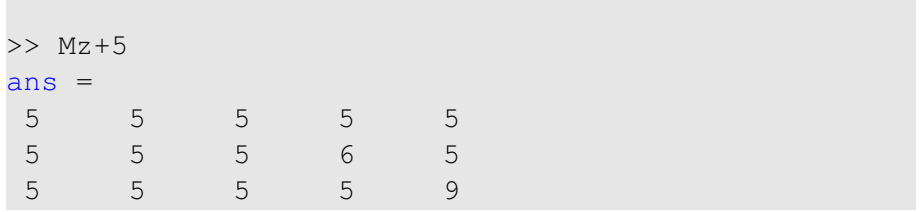

 $298$ 

 $\epsilon$ 

ъ

 $4$  D  $\rightarrow$   $4$   $\overline{m}$   $\rightarrow$   $4$   $\overline{m}$   $\rightarrow$ 

## **Strength of Matlab**

#### Native matrix operations

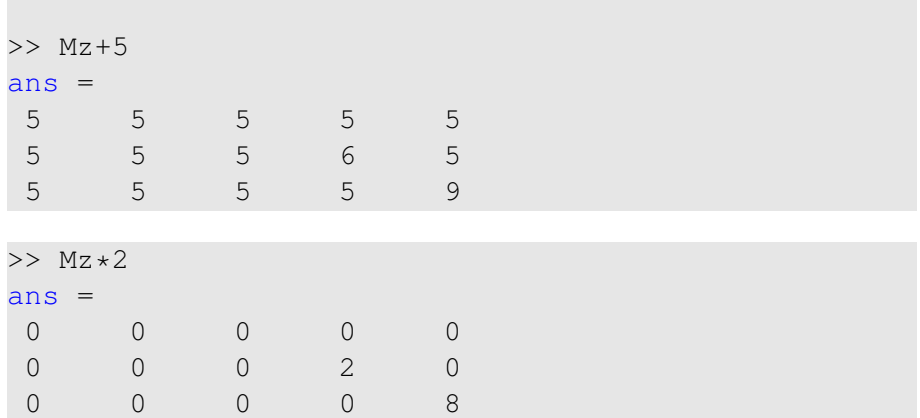

 $\blacktriangleleft$ ъ  $299$ 

 $4 \times 1 + 4 \times 1 + 4 \times 1 + 4$ 

### More example on matrices operations

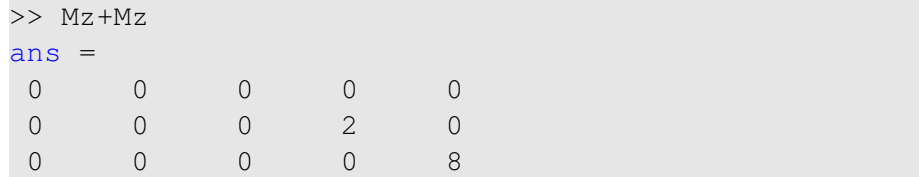

4 0 8 1

4 € 1  $\sim$  $\mathcal{A}$ ≡⇒  $299$ 

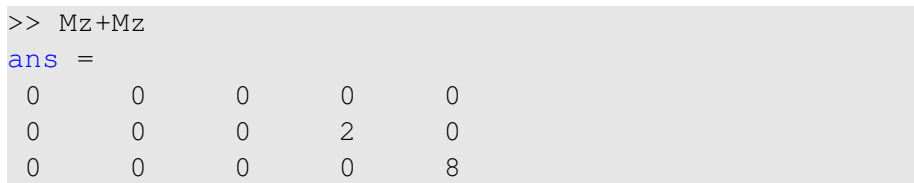

#### Matrix multiplication according to the linear algebra rules

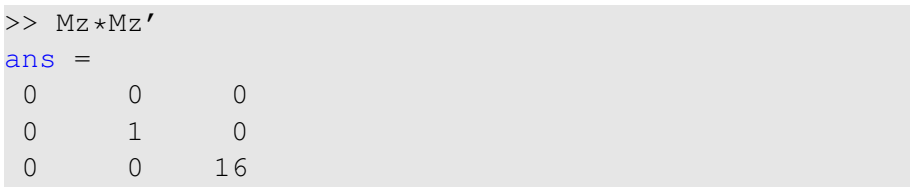

Here  $Mz'$  corresponds to transposed matrix Mz, i.e.  $Mz'(i, j) = Mz(j, i)$ 

#### A function can take a matrix as the function argument, it will evaluate the value of the function for each matrix element

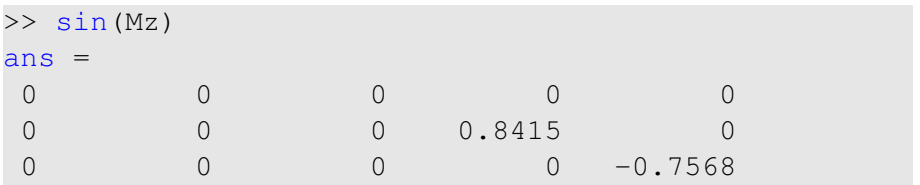

A special case of the matrix is it has only one dimension. Such matrices generally called vectors

- $\bullet$  *m*  $\times$  1 column vector
- $\bullet$  1  $\times$  *m* just a vector

A special case of the matrix is it has only one dimension. Such matrices generally called vectors

- $\bullet$  *m*  $\times$  1 column vector
- $\bullet$  1  $\times$  *m* just a vector

To create a vector

$$
y = [1, 2, 3, 4, 5, 6, 7, 8]
$$
  

$$
y = [1, 2, 3, 4, 5, 6, 7, 8]
$$

#### Construction of column vector

```
>> \text{vc}=[1; 2; 3]VC =1
 2
 3
```
 $298$ 

 $\mathbf{p}$ 

メロトメ 倒 トメ ミトメ 毛

#### Yet one more way to create matrix

If you have prearranged vectors or column vectors you can use them

```
>> \text{vc}=[1; 2; 3];>> Mc=[vc, vc, vc]
MC =1 1 1
2 2 2
3 3 3
```
 $\Omega$ 

 $A \equiv 0.4$ 

∢ □ ▶ ィ <sup>□</sup> ▶

#### Yet one more way to create matrix

If you have prearranged vectors or column vectors you can use them

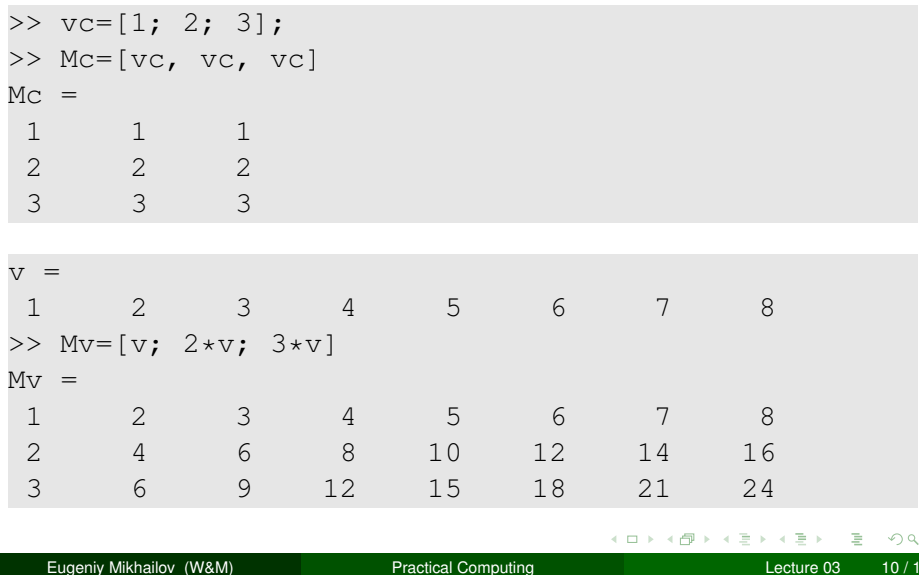

# Colon (:) operator

The : operator is extremely useful to create vectors or matrix indexes It usually take form start:increment:stop and creates a vector with following values

[ start, start+increment, ... , start+m\*increment]

where start+m\*increment  $\leq$  stop

# Colon (:) operator

The : operator is extremely useful to create vectors or matrix indexes It usually take form start:increment:stop and creates a vector with following values

[ start, start+increment, ... , start+m\*increment]

where start+m\*increment  $\leq$  stop

 $>> v=5:2:11$  $V =$ 5 7 9 12

 $\Omega$ 

イロト イ母 トイラト イラト

# Colon (:) operator

The : operator is extremely useful to create vectors or matrix indexes It usually take form start:increment:stop and creates a vector with following values

```
[ start, start+increment, ... , start+m*increment]
```
where start+m\*increment  $\leq$  stop

```
>> v=5:2:11V =5 7 9 12
```
It is also possible to have negative increment

```
>> \text{v2}=12:-3:1v^2 =12 9 6 3
                                            イロト イ母 トイラト イラトー
                                                              D.
                                                                 \OmegaEugeniy Mikhailov (W&M) Practical Computing Lecture 03 11/19 Lecture 03 11/19
```
## Colon (:) operator continued

#### Another form start: stop in this case increment =  $1$

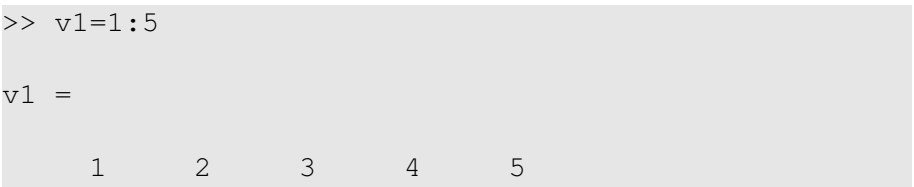

 $298$ 

4 ロ ト ィ *同* ト

 $\rightarrow$   $\equiv$   $\rightarrow$   $\rightarrow$ 

# Colon (:) operator continued

#### Another form start: stop in this case increment  $= 1$

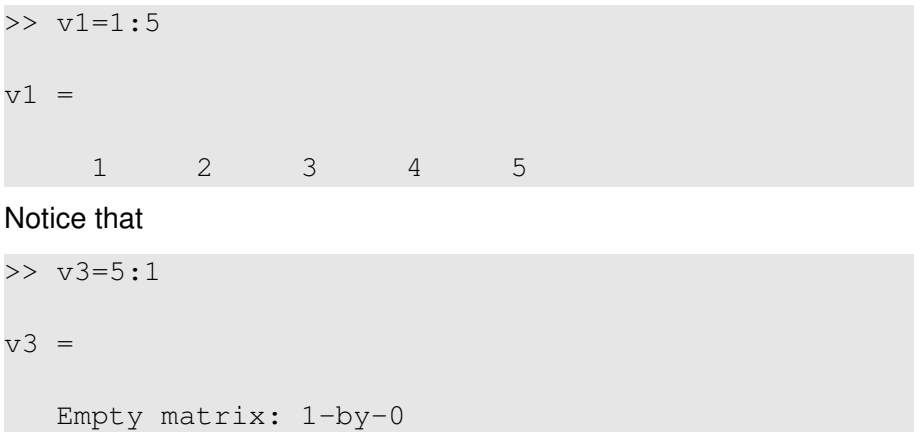

Produce somewhat unexpected result, since default increment is positive

Eugeniy Mikhailov (W&M) **[Practical Computing](#page-0-0) Lecture 03 12/19** Lecture 03 12/19

4 0 5

-4 B +

# Slicing matrices

It is handy to choose a subset (block) from the matrix We have a matrix My with size  $3 \times 8$  and we want to choose all elements from columns 2,5,6

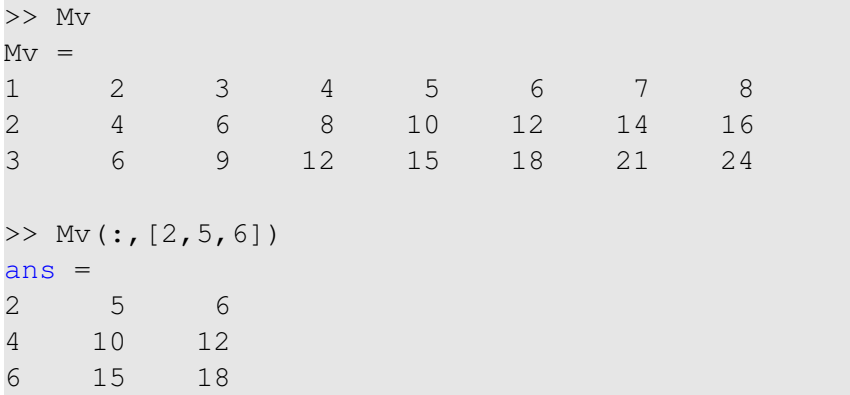

The meaning of the : now is choose all. Notice also that we use vector to specify desired columns

<span id="page-21-0"></span>Eugeniy Mikhailov (W&M) **[Practical Computing](#page-0-0) Lecture 03 13/19** Lecture 03 13/19

# **Plotting**

Suppose you have a vector with values of *x* coordinates and we want to plot sin(*x*).

```
\gg x=linspace(0,2*pi,10)
x =0 0.6981 1.3963 2.0944 2.7925 3.4907
4.1888 4.8869 5.5851 6.2832
\gg y=sin(x)
y =0 0.6428 0.9848 0.8660 0.3420 -0.3420
-0.8660 -0.9848 -0.6428 -0.0000\gg plot(x,y,'o') % other way plot(x,sin(x),'o')
>> % every plot MUST have title, x and y labels
>> xlabel('x (radians)')
>> ylabel('sin(x)')
>> title('Plot of sin(x)')
```
<span id="page-22-0"></span>KEL KALLARIN (RINGEN DE VOOR

## **Saving plots**

#### Now we want to save the figure, use print

>> print('-dpdf', 'sin\_of\_x')

This will generate file *sin*\_*of*\_*x*.*pdf* notice automatic fileextension addition.

<span id="page-23-0"></span> $\Omega$ 

イロト イ押ト イヨト イヨ

## Saving plots

#### Now we want to save the figure, use  $print$

>> print('-dpdf', 'sin\_of\_x')

This will generate file *sin*\_*of*\_*x*.*pdf* notice automatic fileextension addition.

The '-d' switch stands for output format ('pdf', 'ps', 'eps', 'png". . . )

<span id="page-24-0"></span>

# Saving plots

Now we want to save the figure, use  $print$ 

```
>> print('-dpdf', 'sin_of_x')
```
This will generate file *sin*\_*of*\_*x*.*pdf* notice automatic fileextension addition.

The '-d' switch stands for output format ('pdf', 'ps', 'eps', 'png"...) To generate 'png' file

 $\gg$  print('-dpnq', '-r100', 'sin of x')

By default figure size is  $8 \times 6$  inches, the '-r' switch tells the figure resolution in dpi (dots per inch). In this case it is 100 dpi so resulting image will be 800  $\times$  600 pixels.

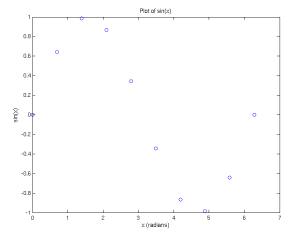

For 3D plots, please see help files for plot3, [m](#page-24-0)[es](#page-26-0)[h](#page-23-0)[,](#page-25-0) [s](#page-21-0)[u](#page-25-0)[r](#page-26-0)[f](#page-21-0)

Eugeniy Mikhailov (W&M) **[Practical Computing](#page-0-0) Lecture 03 15/19** Lecture 03 15/19

<span id="page-25-0"></span> $000$ 

## Special array arithmetic operators

There are special arithmetic operators which applied to the elements of matrices (disregard linear algebra rules)

 $\bullet$ .  $\star$ 

 $>> x=1:3$  $x = 1$  2 3 >> x\*x % will generate an error  $>> x.*2$  $ans = 1 4 9$ 

<span id="page-26-0"></span> $\Omega$ 

医单侧 不重

∢ □ ▶ ィ <sup>□</sup> ▶

## Special array arithmetic operators

There are special arithmetic operators which applied to the elements of matrices (disregard linear algebra rules)

 $\bullet$ .  $\star$ 

 $>> x=1:3$  $x = 1$  2 3 >> x\*x % will generate an error  $>> x.*2$  $ans = 1 4 9$  $\bullet$  ./ >> x./x  $ans = 1 1 1$ 

イロト イ押ト イヨト イヨト

## Special array arithmetic operators

There are special arithmetic operators which applied to the elements of matrices (disregard linear algebra rules)

 $\bullet$ .  $\star$ 

 $>> x=1:3$  $x = 1$  2 3 >> x\*x % will generate an error  $>> x.*2$  $ans = 1 4 9$  $\bullet$  ./ >> x./x  $ans = 1 1 1$ .ˆ ٠  $>> x.^{2}$  $ans = 1 4 9$ イロメイ部 メイミメイミメー **B**  $QQ$ 

### Special array arithmetic operators continued

>> m=[1,2,3;4,5,6;7,8,9] m = 1 2 3 4 5 6 7 8 9

#### Linear algebra rules

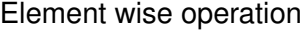

4 0 8

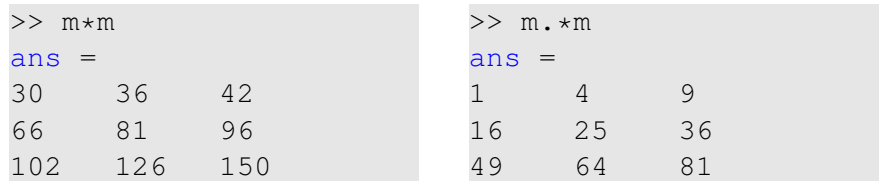

### Special array arithmetic operator . ^

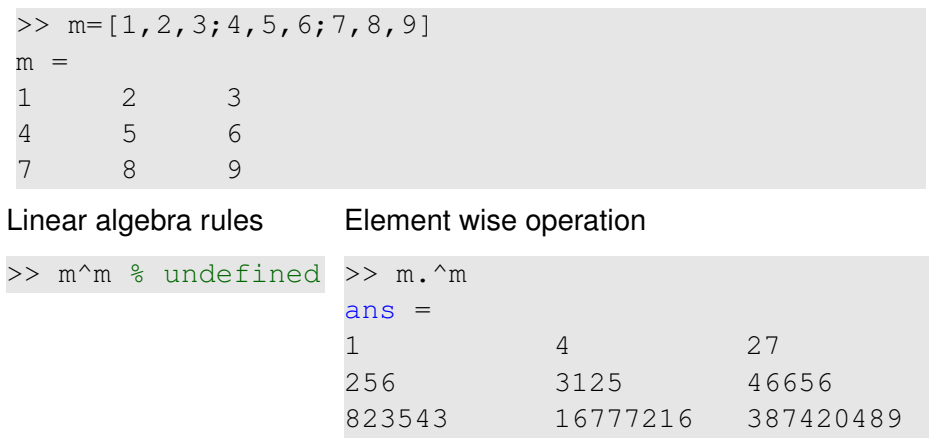

4 0 8 1  $\leftarrow$   $\Box$ 

 $\sim$  $\mathcal{A}$ ∍ ×.  $299$ 

### Special array arithmetic operator ./

>> m=[1,2,3;4,5,6;7,8,9] m = 1 2 3 4 5 6 7 8 9

#### Linear algebra rules

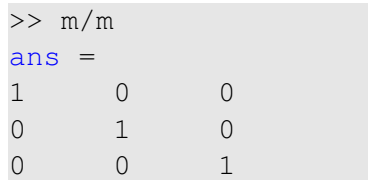

#### Element wise operation

<span id="page-31-0"></span>4 0 8

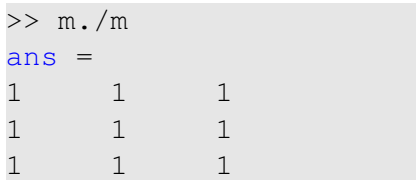